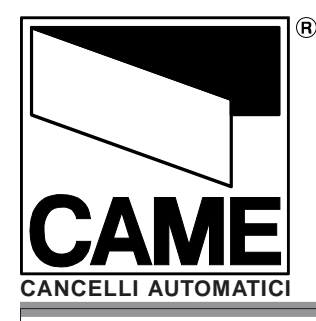

## RICEVITORE MULTIUTENZA

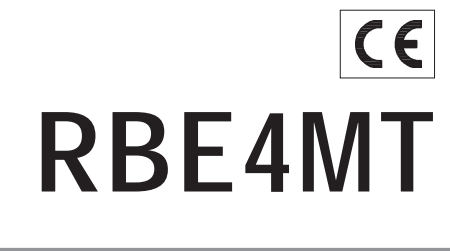

T35 rev. 1.1 10/2005  $©CAME$ CANCELLI AUTOMATICI 119RT55-I

Documentazione Tecnica

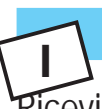

# CARATTERISTICHE TECNICHE

Ricevitore quadricanale a frequenza AM 433.92 MHz, da montare all'esterno del quadroo della scheda di comando dell'automazione.Abbinabile

ai trasmettitori CAME della serie TOP432NA. TOP434NA, TOP432M, TOP434M, TOP432S, T432, T434, T438, TAM432SA,

, fino a un massimo di 999 unità.Contenitore in ABS da esterno con grado di protezio-ne IP54.Dotato di un display interno che permette una velocememorizzazione dei trasmettitori (max 999) e, adistanza di tempo, una facile manutenzione dell'impianto (cancellazione/ripristino aggiunta o modifica)Comprende anche una schedina di memoria(Memory Roll) per fare una copia di sicurezza di tuttii trasmettitori memorizzati

.N.B. Tutte le operazioni di programmazione egestione dell'impianto, possono essere eseguiteanche tramite personal computer con il relativosoftware.

La scheda va alimentata a 12 o 24V a.c./d.c. Funzionamento uscite:

- OUT1 in modalità monostabile o bistabile (vedipag. 3)

-OUT2 in modalità monostabile

contemporizzazione regolabile da 1 a 300 secondi(vedi pag. 3)

- OUT3 e 4 in modalità monostabil.

N.B. - Il ricevitore deve essere sempre munito di antenna. - Non installare più ricevitori ad una distanza inferiore a 4-5 m l'uno dall'altro, onde evitare anomalie difunzionamento.- É buona norma posiziona-

re l'antenna il più alto possibile dal livello terra e lontana da strutturemetalliche e in cemento armato..

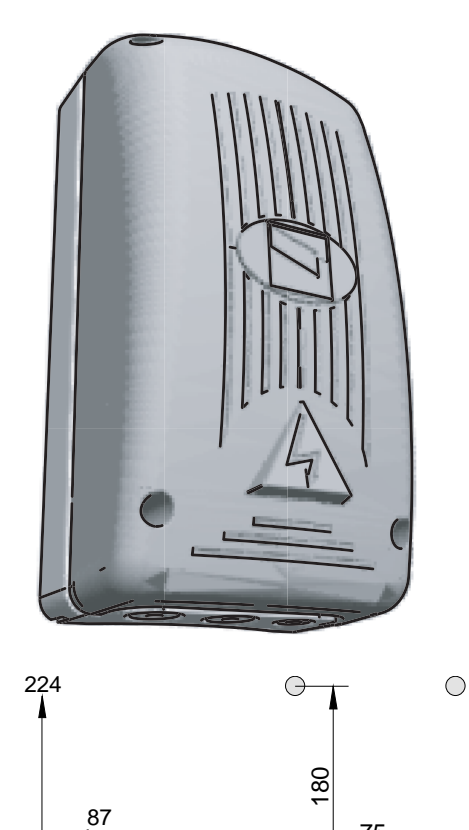

104

75

## SCHEDA BASE RBE4MT

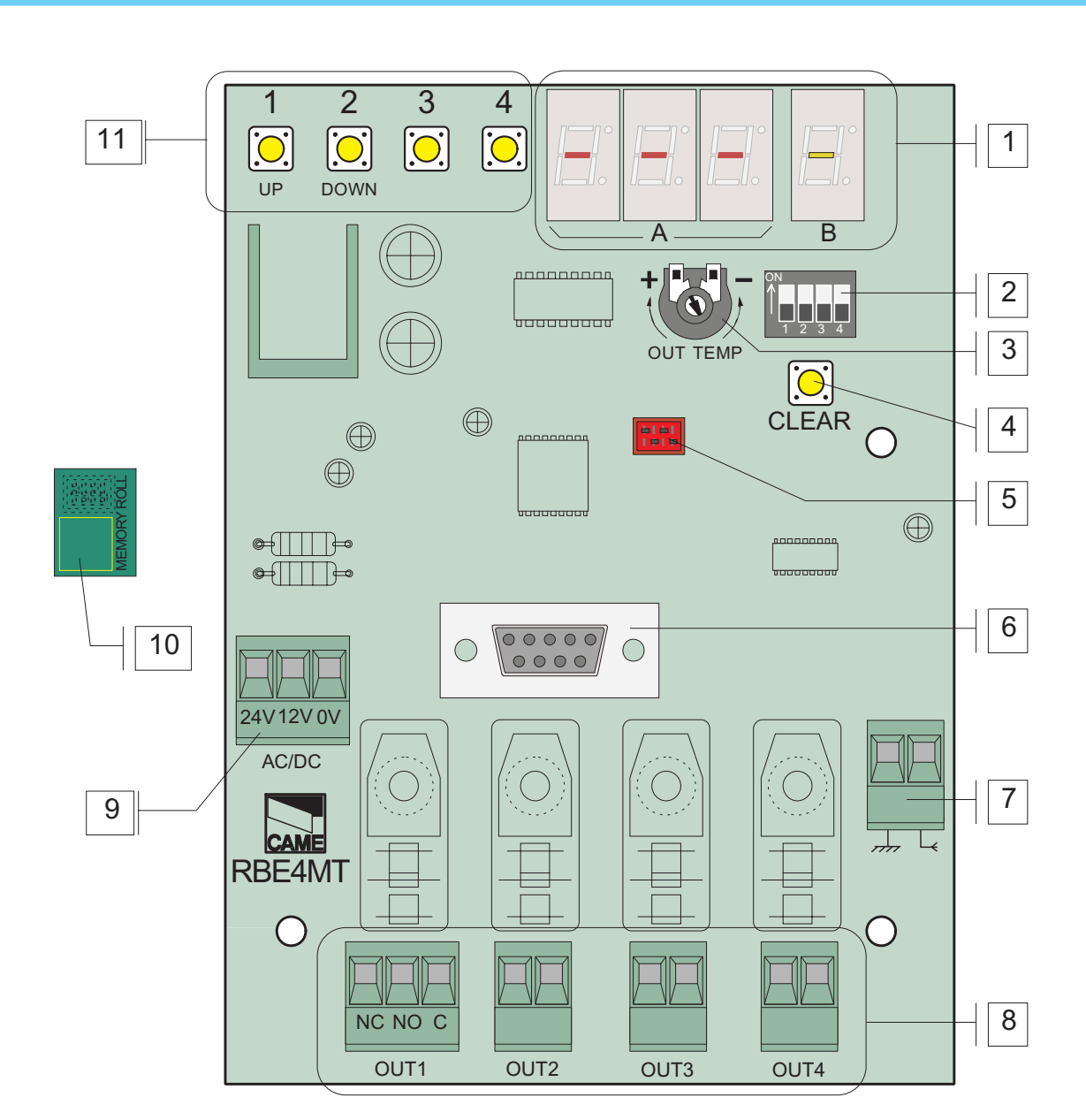

## PRINCIPALI COMPONENTI

- 1. Display programmazione
- 2. Dip-switch a 4 vie
- 3. Trimmer regolazione relè OUT2
- 4. Tasto di azzeramento
- 5. Connettore schedina memory Roll
- 6. Connettore RS232 per collegamentoal PC (usare cavo RS232)
- 7. Morsettiera collegamento antenna
- 8. Morsettiera collegamento dispositivi da comandare
- 9. Morsettiera per alimentazione 12/24V a.c/d.c.
- 10.Schedina Memory Roll
- 11. Tasti programmazione

# SELETTORE FUNZIONI

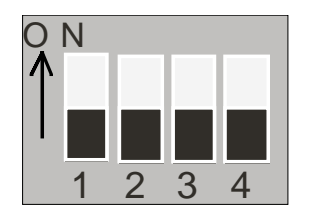

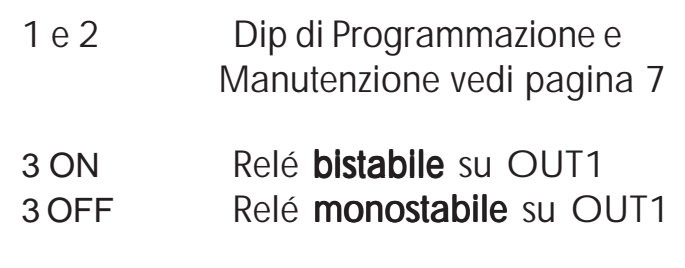

4 Non utilizzato

# REGOLAZIONE TRIMMER

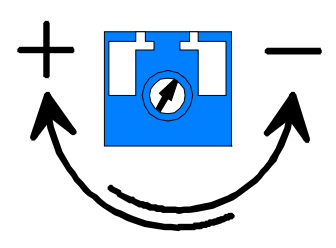

- Regolazione MINIMA del tempo di attivazione del relé monostabile sull'uscita OUT2: **1 secondo**

- Regolazione MASSIMA del tempo di attivazione del relé monostabile sull'uscita OUT2: **300 secondi**

## INDICE PROGRAMMAZIONE/MANUTENZIONE

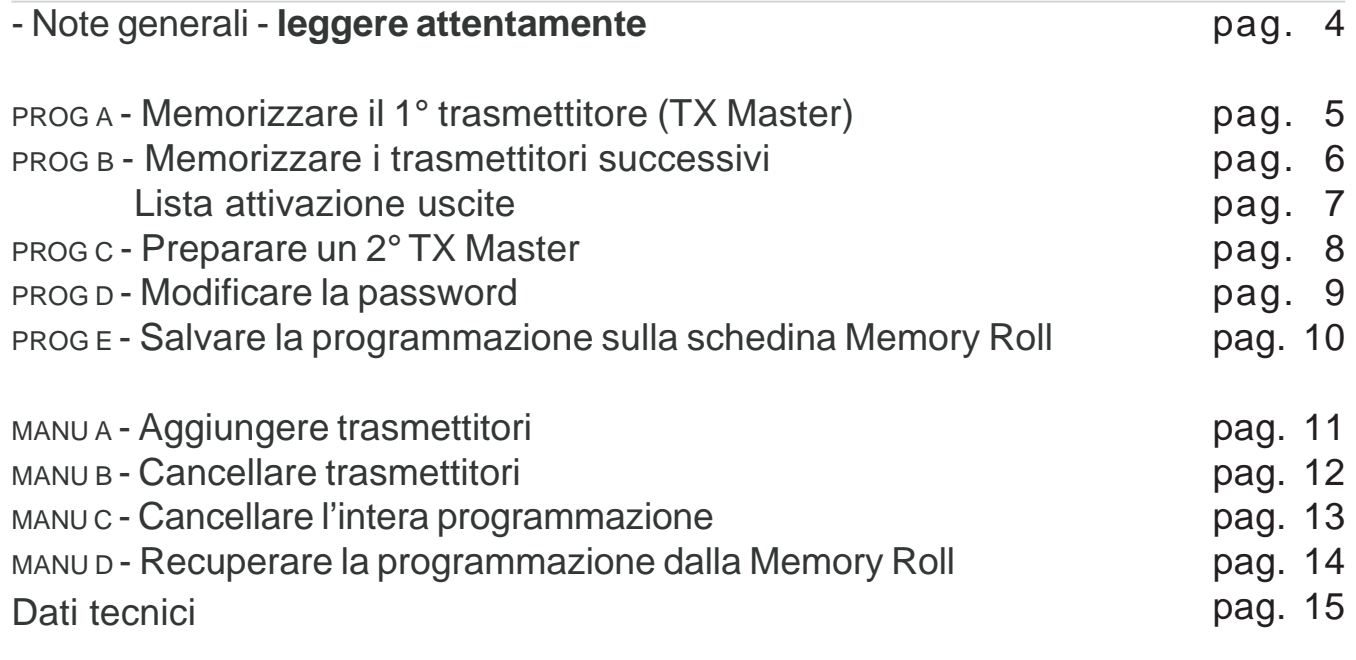

## NOTE GENERALI

-4-<br>IT primo trasmettitore ha verrà memorizzato està automaticiones ciconosciuto TX Madeia come trasmettitore Master (e memorizo has prima posizione della memoriza)<br>
- TX Madeia can in prima posizione della memoriza della dallascheda come trasmettitore Master (e inserito nella prima posizione della memoria).Il TX Master sarà il principale "agente" di programmazione e di manutenzionedell'impianto. E' quindi necessario che venga conservato da chi sarà delegato allagestione delle automazioni collegate al ricevitore.Per facilitare la gestione dell'impianto abbiamo predisposto, alla fine del fascicolo,l'"ARCHIVIO UTENTI" con una gabbia grafica dove segnare, per ogni trasmettitore, inominativi dell'utilizzatore; conservare quindi questo fascicolo assieme al TX Master

Il **visore A** mostra la posizione numerica del trasmettitore nella memoria del ricevitore (999 trasmettitori memorizzabili, Masters compresi); questa posizione serve per individuare in maniera univoca un trasmettitore.

Il **visore B**, durante le operazioni di programmazione/manutenzione,viene indicato quale o quali uscite OUT sono associate.

Quando sui visori lampeggiano i puntini, significa che siamo nelle posizioni di memoria relative ai TX Master (il 1° è sempre nella posizione 001).

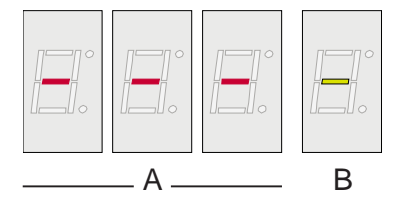

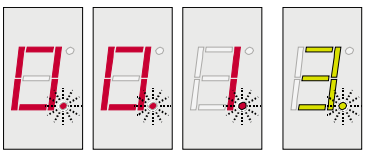

Inoltre i visori, durante le operazioni di programmazione/manutenzione, guidano l'operatore durante l'esecuzione delle varie procedure.

### **PROG A - MEMORIZZAZIONE 1° TRASMETTITORE (TX MASTER)**

PRIMA E BASILARE OPERAZIONE DI PROGRAMMAZIONE DELL'IMPIANTO. QUESTA PROCEDURA ATTIVA LA SCHEDA, ALTRIMENTI INERTE.

### PROCEDURA

A Premere il pulsante 1 del ricevitore fino a quando compare la scritta |Sto| sul visore A e l'uscita |1| sul visore; Selezionare l'uscita con i tasti 3-4

B premere il tasto del TX Master fino a quando non compare la scritta /001//1/

C Verificare la programmazione del TX Master ripremendo il tasto appena registrato, la scritta deve essere quella illustrata qui sotto.

.

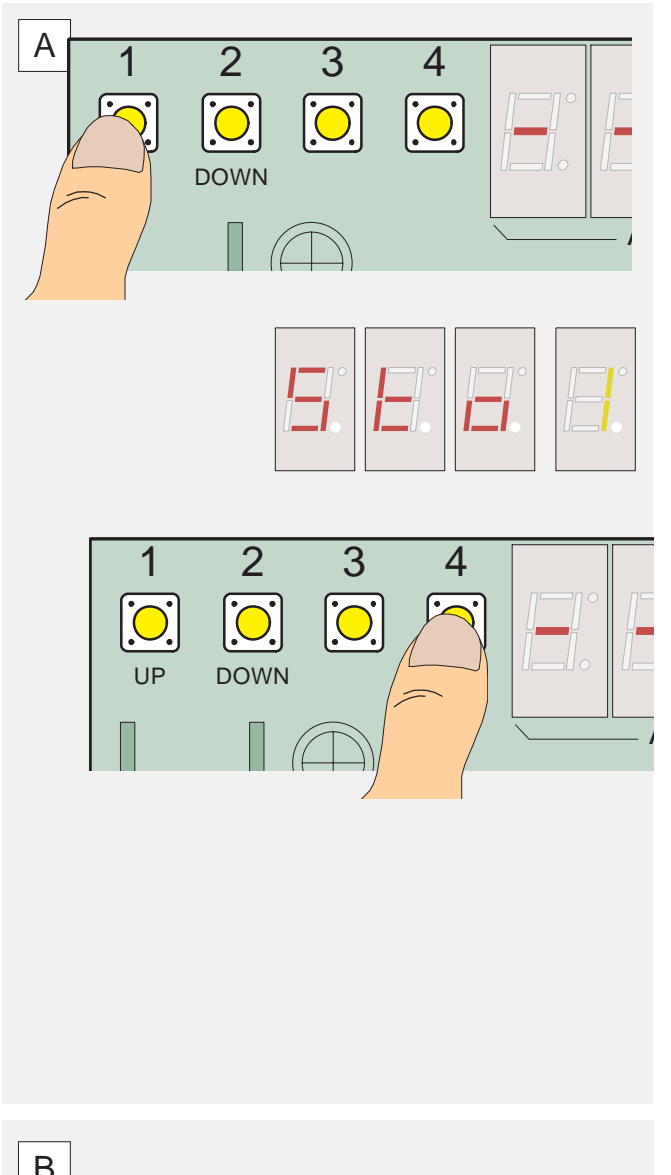

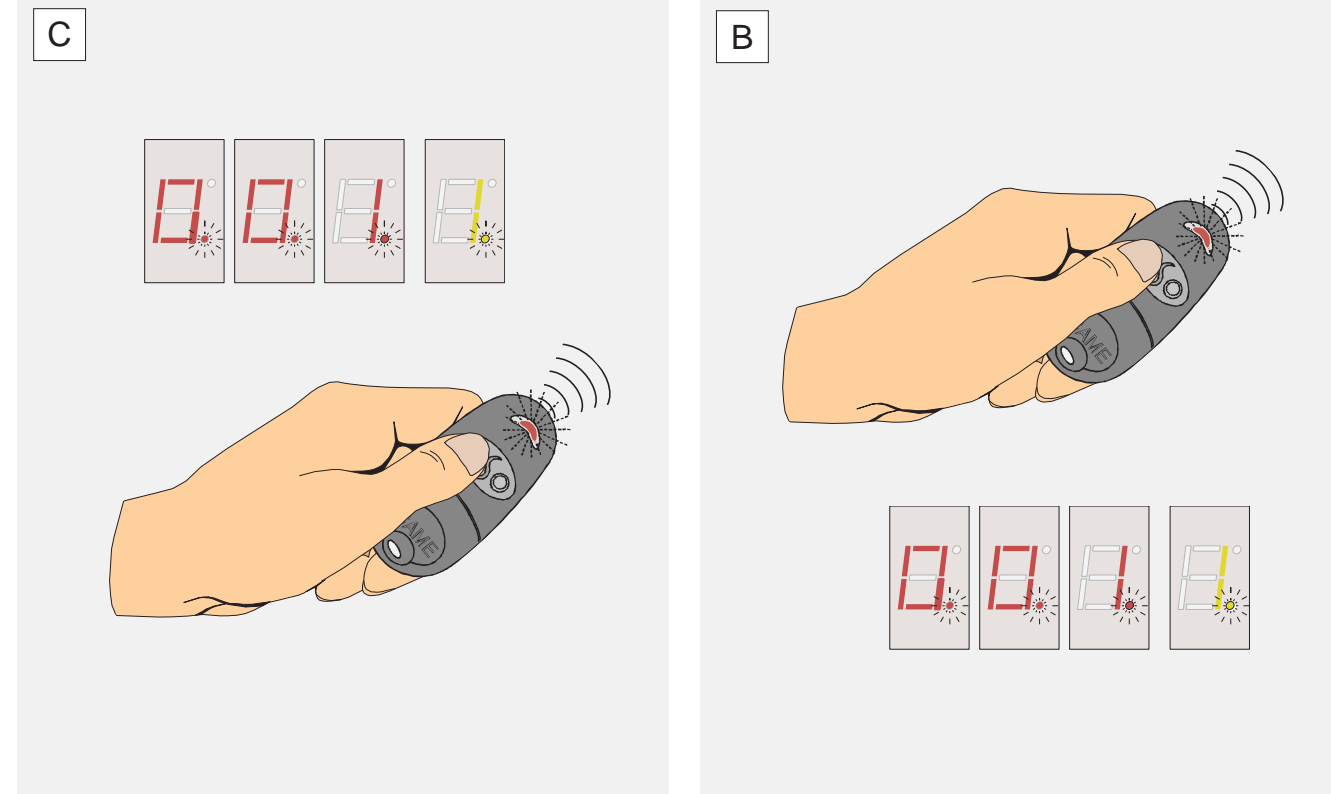

#### **PROG B** - Memorizzazione trasmettitori

*PREPARARE TUTTI <sup>I</sup> TRASMETTITORI DELL'IMPIANTO <sup>A</sup> PORTATA DI MANO PER UNA VELOCE MEMORIZZAZIO-NE. LA PROCEDURA SEGUENTE VALE ANCHE PER SUCCESSIVE AGGIUNTE DI TRASMETTITORI \**

### PROCEDURA

A Premere il tasto del TX Master, fino a quando (10") sui visori compare la scritta |Sto| + |numero uscita associata| e (dopo altri 5") il led di segnalazione del trasmettitore resta acceso fisso;

B Selezionare l'uscita o le uscite con i tasti 3-4 (lista uscite a pag. 7);

DOPO AVER MEMORIZZATO IL TX MASTER,<br>
PREPARARE TUITTI I TRASMETTITORI DELL'IM<br>
NE. LA PROCEDURA SEQUENTE VALE ANCHE SUCCESIVE AGGIUNTE DI TRASMETTITORI<br>
SUCCESIVE AGGIUNTE DI TRASMETTITORI<br>
A Premere il tasto del TX Mast<br> C entro 20", premere il corrispondente tasto sul trasmettitore da memorizzare: la scritta sui visori lampeggia. Procedere così per ogni trasmettitore da memorizzare per quell'uscita.

D ripetere il passo B, con il corrispondente tasto del trasmettitore.

 $1 \t2 \t3 \t4$ 

**DOWN** 

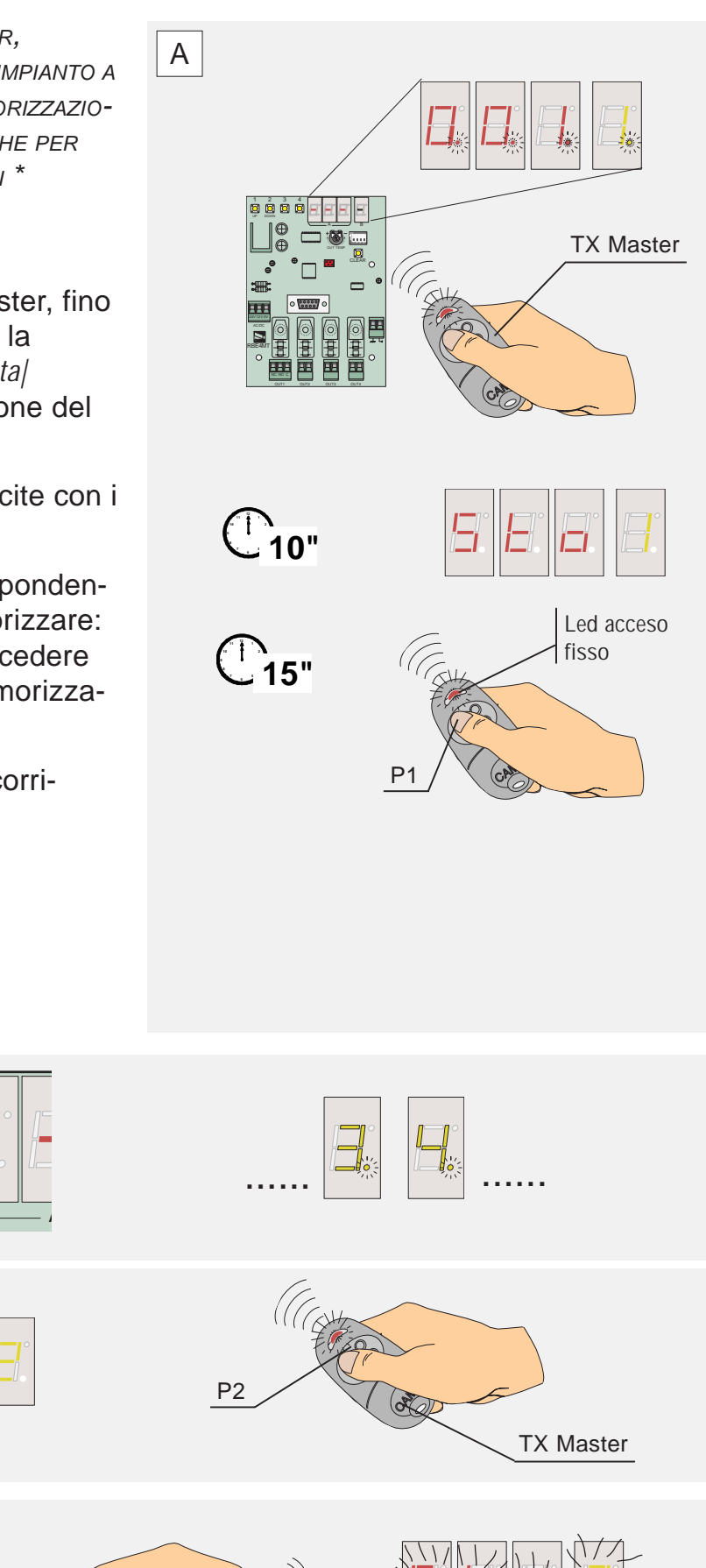

P2

C

D

B

UP

### **LISTA ATTIVAZIONE USCITE**

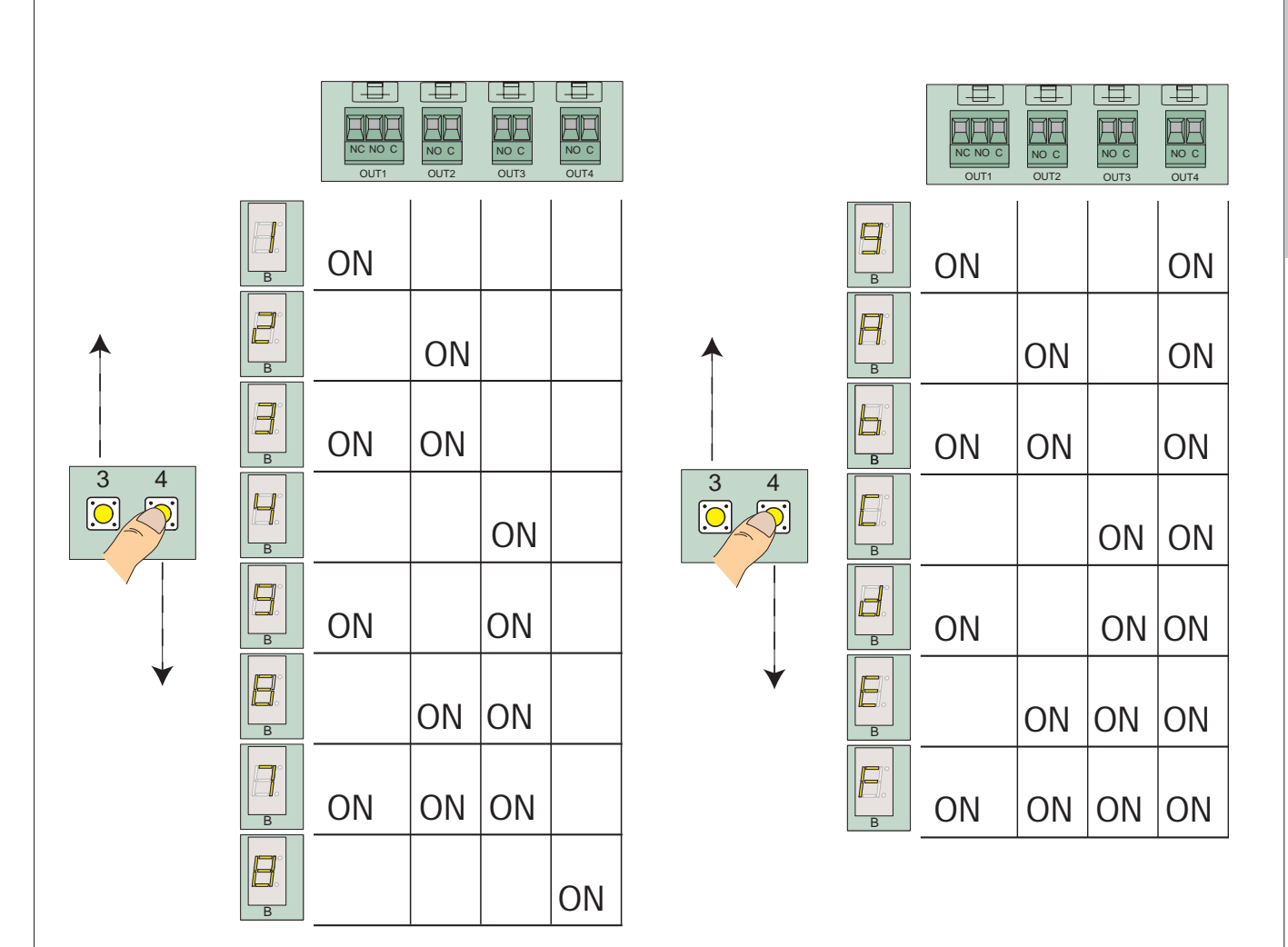

*QUESTA TABELLA SERVE PER VEDERE CHE USCITE VENGONO SELEZIONATE A SECONDA DEL VALORE ALFANUMERICO INSERITO NEL VISORE B*

#### **PROG C** - Preparare un 2° TX MASTER

*CONFIGURARE UNO QUALSIASI DEI TRASMETTITORI* GIÀ MEMORIZZATI, COME 2<sup>°</sup> TX MASTER.

## PROCEDURA

A Premere un tasto qualsiasi del trasmettitore da configurare come 2° Master e leggere sul visore A la posizione di memoria occupata;

B posizionare il dip 2 in ON (il visore A mostra la prima posizione di memoria libera, quello B una  $|P|$  che lampeggia);

C selezionare, con i tasti UP e DOWN, la posizione del trasmettitore come risulta dal punto A;

NEL CASO SIA MECESSARIO, È POSSIBILE<br>
CONFIGURARE UNO QUALSIASI DEI TRASM<br>
GIÀ MEMORIZZATI, COME 2º TX MASTER<br>
PROCEDURA<br>
A Premere un tasto qualsiasis<br>
trasmetritive da configurare come<br>
2<sup>°</sup> Master e leggere sul visore A D premere il tasto del TX Master, fino a quando (10") sul visore B compare la scritta /M/ e tutta la scritta, compresi i puntini, lampeggia;

E riportare il dip 2 in OFF.

N.B. E' possibile configurare un solo TX Master oltre al primo; se si ripete la procedura con un altro TX, questo sostituisce automaticamente il precedente.

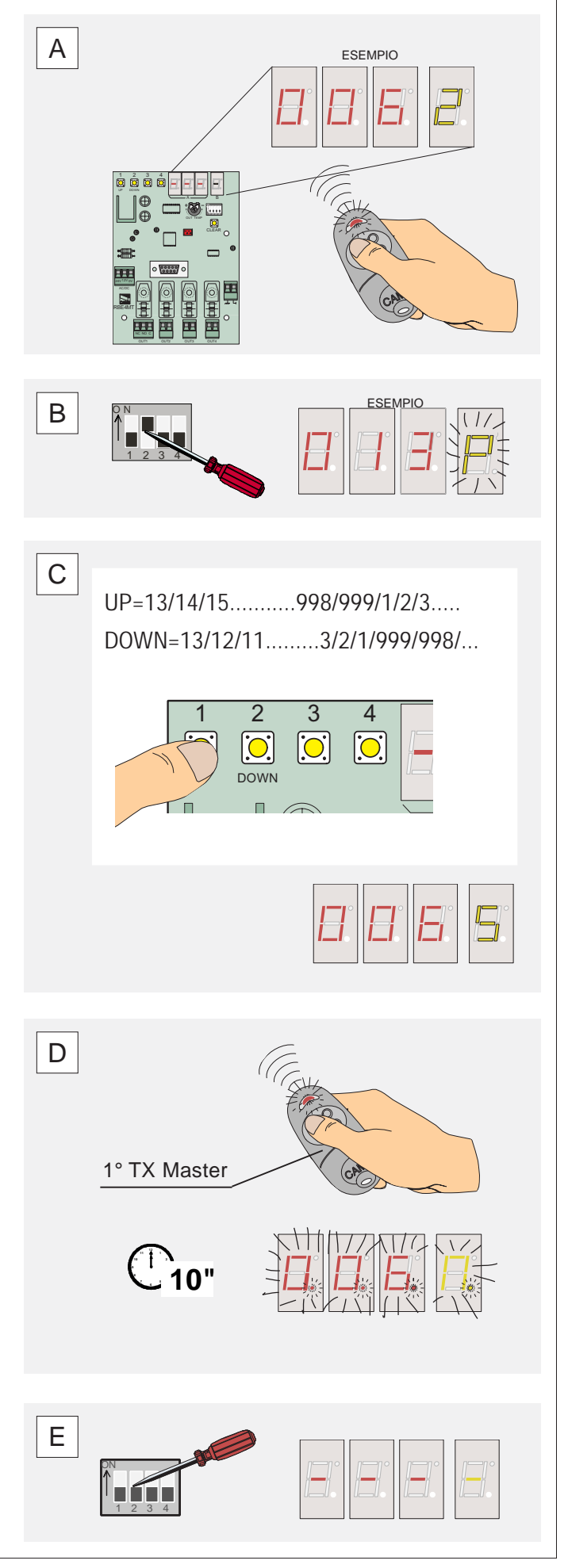

#### **PROG D -** Modifica password

**ITALIANO**

*NEL CASO IN CUI, PER QUALSIASI MOTIVO, SI VOGLIA AZZERARE LA PROGRAMMAZIONE EFFETTUA-TA (VEDI MANU D), È STATA PREVISTA UNA PASSWORD DI SICUREZZA, PREIMPOSTATA A 123 DA CAME, MA CHE PUÒ ESSERE PERSONALIZZATA.*

#### PROCEDURA

A Posizionare i dip 1 e 2 in ON: sui visori appare la scritta *|001| + |C|*;

B premere il tasto CLEAR: la scritta cambia in *|000| + |c|* e la "c" lampeggia;

C selezionare, con i tasti UP e DOWN, la password esistente (nell'esempio quella preimpostata);

D premere il tasto CLEAR (tutta la scritta *|123| + |c|* lampeggia) e di seguito, entro 5", premere il tasto 4 (la scritta cambia in *|000| + |c|* e la "c" lampeggia);

E impostare, con i tasti UP e DOWN, la nuova password;

F premere il tasto CLEAR (sul visore B appare la lettera *|m|* accesa fissa), e riportare i dip 1 e 2 in OFF.

*N.B. La nuova password può essere anche di una sola cifra.*

 $1 \t2 \t3$ 

UP

D

E

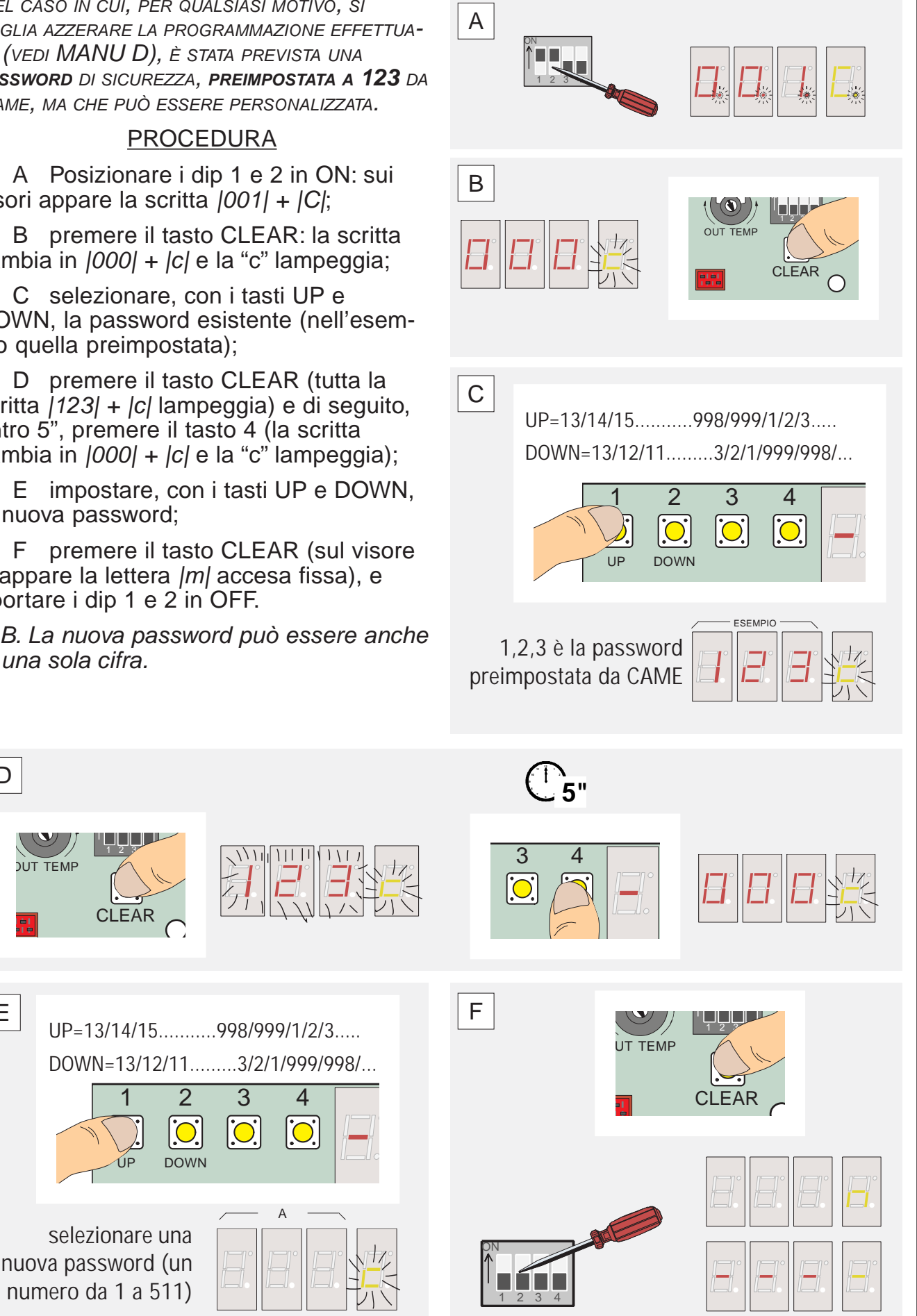

#### **PROG E** - Salvataggio dati su Memory Roll

*USARE LA SCHEDINA MEMORY ROLL PER SALVARE LA PROGRAMMAZIONE EFFETTUATA SUL RICEVITORE.*

### PROCEDURA

A Inserire (\*) la schedina Memory Roll sull'apposito connettore;

B premere e tenere premuto prima il tasto del TX Master, e di seguito il tasto 2 sul ricevitore; Rilasciarli entrambi solo quando (10") sul visore B appare la scritta *|U|* ;

C togliere (\*) la schedina Memory Roll e archiviarla.

*\* ATTENZIONE! Prima di ogni operazione di connessione o sconnessione delle schede, bisogna togliere la tensione di linea all'impianto.*

24V 12V 0V

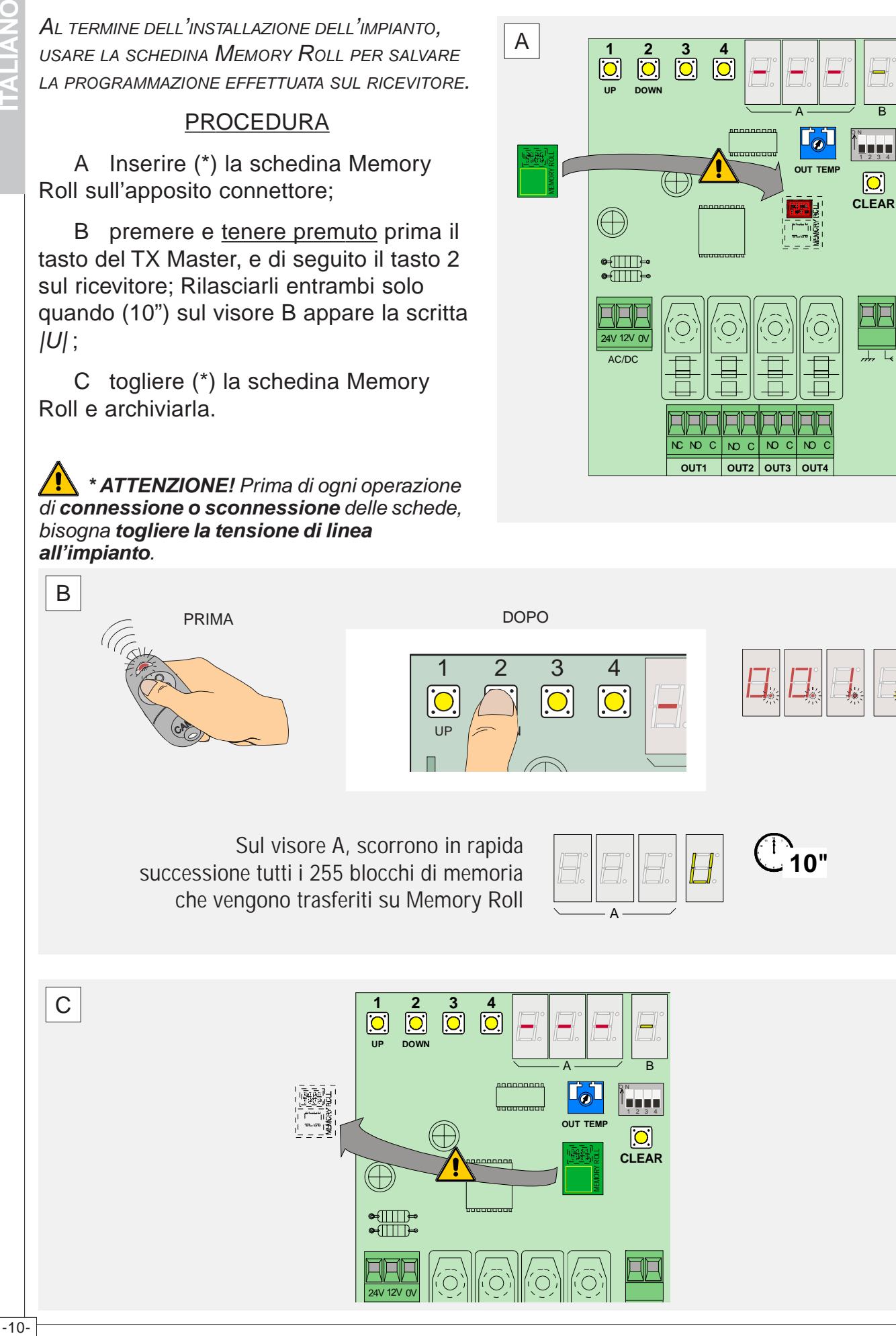

B

 $|c|$ 

#### **MANU A -** Aggiungere trasmettitori

**ITALIANO**

*PER AGGIUNGERE TRASMETTITORI, SI POSSONO SCEGLIERE DUE MODI:*

*- AGGIUNGERLI IN SEQUENZA, CIOÈ MEMORIZZARLI SULLA PRIMA POSIZIONE LIBERA\* IN MEMORIA (VEDI PROG B)*

*- OPPURE (QUESTA PROCEDURA) AGGIUNGERLI IN UNA POSIZIONE LIBERA <sup>A</sup> SCELTA.*

#### PROCEDURA

A Posizionare il dip 2 in ON: i visori segnalano  $1^a$  posizione libera $| + |P|$  che lampeggia;

B selezionare, con i tasti UP e DOWN, un'altra posizione libera dove aggiungere il trasmettitore;

C Selezionare l'uscita o le uscite con i tasti 3-4 (lista uscite a pag. 7) compare la scritta /Sto/;

D Premere il TX master la scritta/Stol lampeggia

E premere (entro 20") il tasto del nuovo trasmettitore: dopo qualche secondo la scritta sul visore resterà accesa fissa;

F riportare il dip 2 in OFF.

\* La 1a posizione libera può essere la posizione successiva all'ultimo trasmettitore memorizzato, o una posizione intermedia relativa a un trasmettitore eliminato (vedi MANU B)

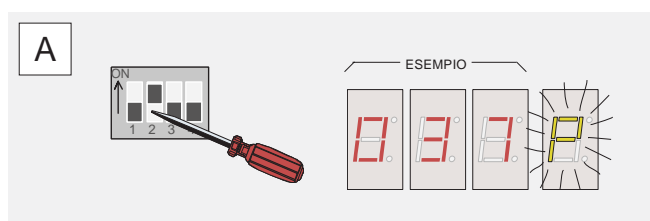

B

UP=13/14/15...........998/999/1/2/3.....

DOWN=13/12/11.........3/2/999/998/...

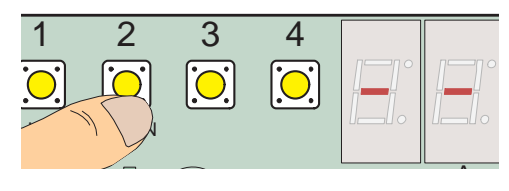

se la P non lampeggia significa che quella posizione è occupata

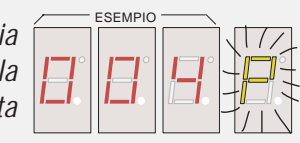

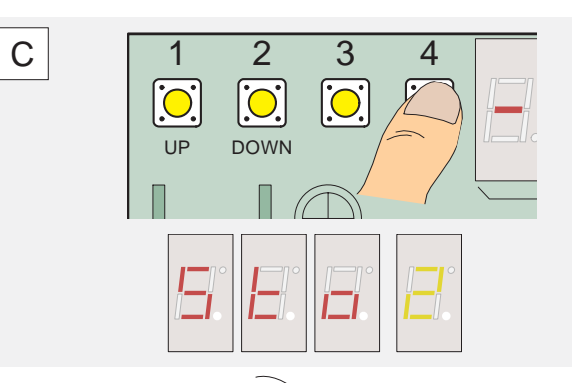

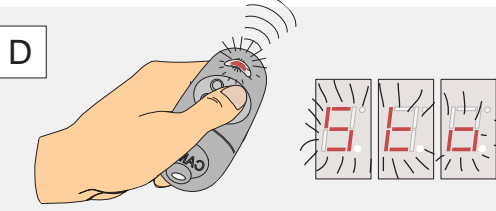

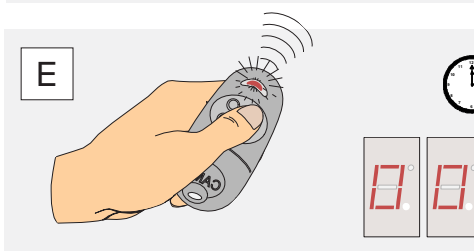

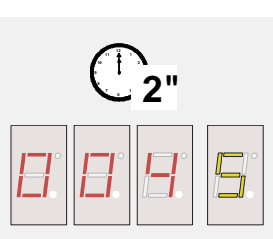

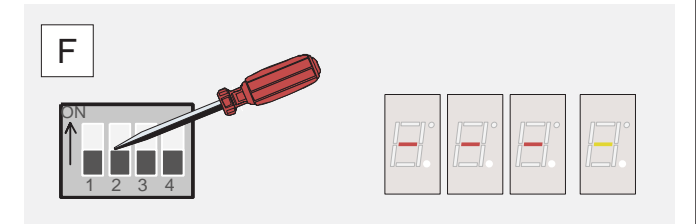

#### **MANU B -** Cancellazione di un trasmettitore

E *DOSSIBILE ELIMINARE UNO O PIÙ TRASMETTITOR*<br>
MANU D). LA POSIZIONE COSI LIBERATA PUO<br>
EMERENTENTE PIOTERAMAZIONE, VEDI<br>
TRASMETTIORE (VEDI MANZIONE, COCUPATA DA UN ALTRO<br>
TRASMETTIORE (VEDI MANDU D). POSIZIONE COCUPATA *DALL'IMPIANTO (PER ELIMINARLI TUTTI BISOGNA CANCELLARE L'INTERA PROGRAMMAZIONE, VEDI MANU D). LA POSIZIONE COSÌ LIBERATA, PUÒ ESSERE SUCCESSIVAMENTE OCCUPATA DA UN ALTRO TRASMETTITORE (VEDI MANU A)*

### PROCEDURA

A Premere un tasto qualsiasi del trasmettitore da cancellare e leggere sul visore A la posizione di memoria occupata;

B Posizionare il dip 1 in ON: sui visori compaiono le scitte |001| + |C| accesa fissa;

C selezionare, con i tasti UP e DOWN, la posizione del trasmettitore da cancellare;

D premere un tasto qualsiasi del TX Master: sul visore B la /C/ lampeggia;

E riportare il dip 1 in OFF.

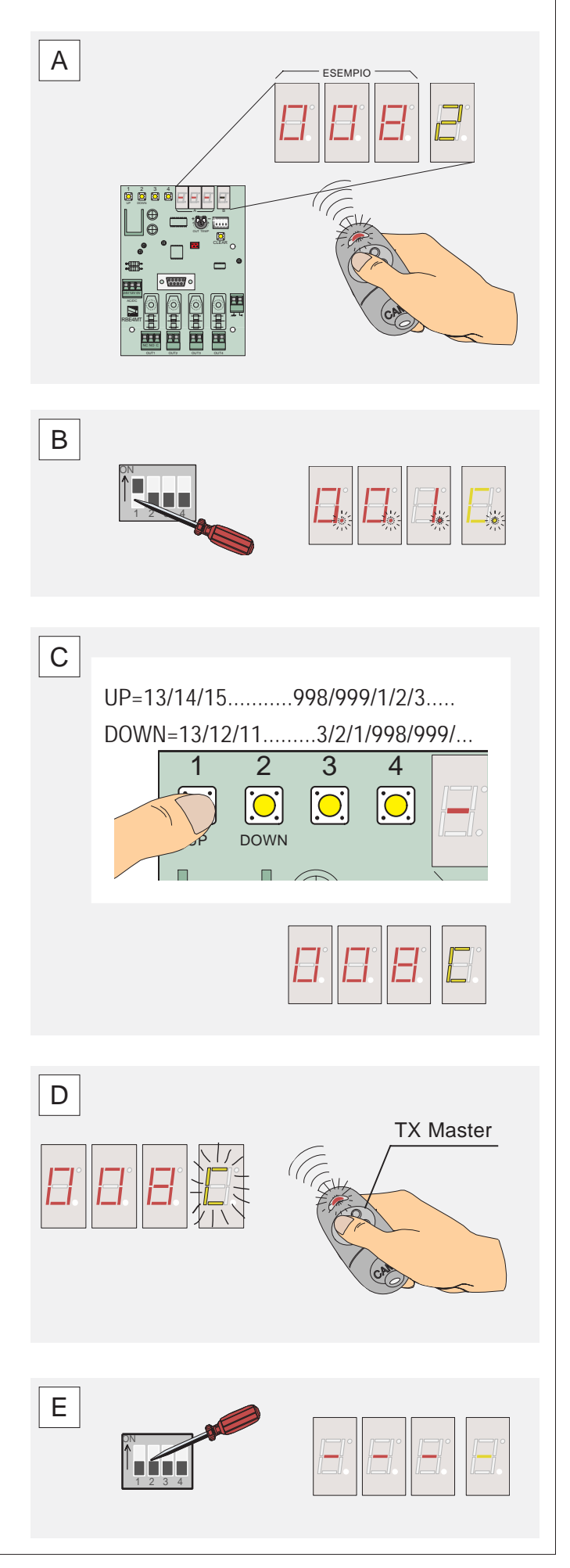

#### **MANU D -** Cancellazione intera programmazione

*AL TERMINE DI QUESTA PROCEDURA, LA MEMORIA SARA' COMPLETAMENTE VUOTA <sup>E</sup> LA SCHEDA INATTIVA.*

*PER RIPRISTINARE LA PROGRAMMAZIONE DALLA SCHEDINA MEMORY ROLL, BISOGNA PRIMA RIMEMORIZZARE IL TX MASTER CON LA PROCEDU-RA PROG A*

*ATTENZIONE! IL TX MASTER DEVE ESSERE LO STESSO CON CUI ABBIAMO FATTO LA PROGRAMMA-ZIONE SALVATA SU MEMORY ROLL.*

### PROCEDURA

A Posizionare prima il dip 1 e poi il 2 in ON: sui visori appare la scritta |001| + *|*C|;

B premere il tasto CLEAR: la scritta *|*c| sul visore B lampeggia;

C selezionare, con i tasti UP e DOWN, la password;

D premere il tasto CLEAR (tutta la scritta |password*|* + |c| lampeggia) e di seguito, entro 5", premere il tasto 3 (la scritta cambia in |CLr| + *|*A| e successivamente in |001| + *|*C| con la C lampeggiante);

E riportare i dip 1 e 2 in OFF.

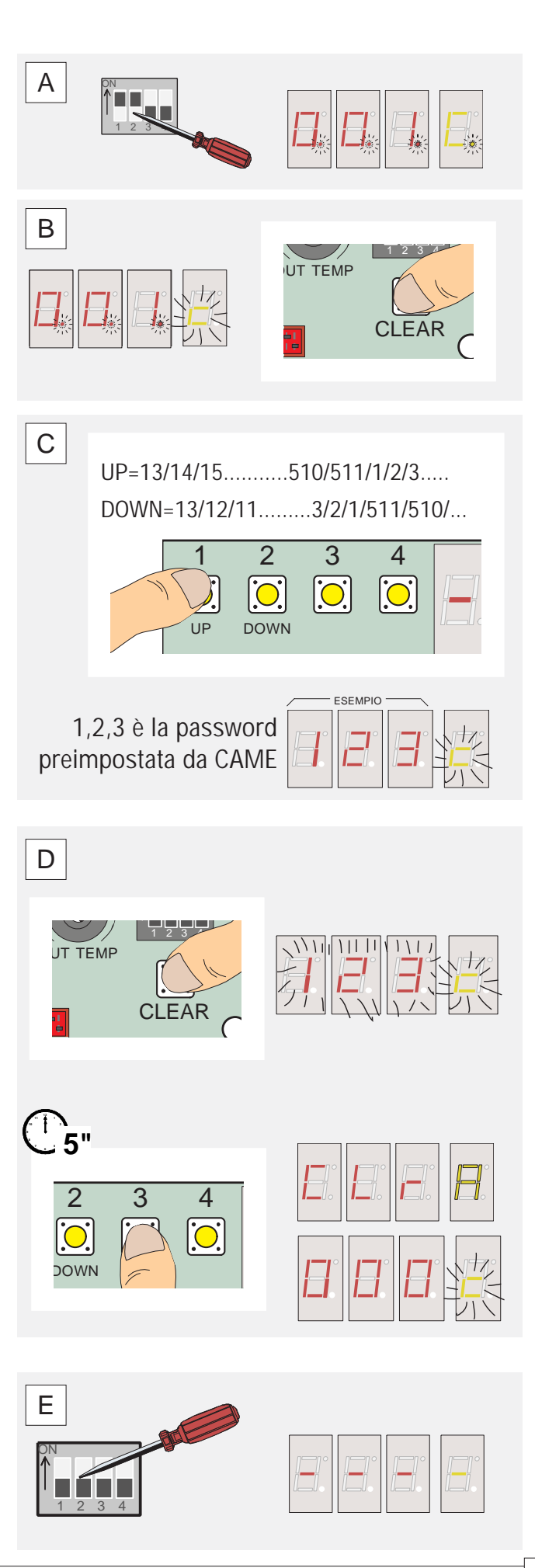

#### **MANU E -** Recupero dati da Memory Roll

*PROGRAMMAZIONE PRECEDENTEMENTE SALVATA SU MEMORY ROLL (VEDI PROG F).*

*ATTENZIONE! IL TX MASTER DEVE ESSERE LO STESSO CON CUI ABBIAMO FATTO LA PROGRAMMA-ZIONE SALVATA SU MEMORY ROLL.*

## PROCEDURA

A Inserire (\*) la schedina Memory Roll sull'apposito connettore;

B premere e tenere premuto prima un tasto qualsiasi del TX Master, e di seguito il tasto 1 sul ricevitore; Rilasciarli entrambi solo quando (10") sul visore B appare la scritta  $|P|$ ;

C togliere (\*) la schedina Memory Roll e archiviarla

*\* ATTENZIONE! Prima di ogni operazione di connessione o sconnessione delle schede, bisogna togliere la tensione di linea all'impianto.*

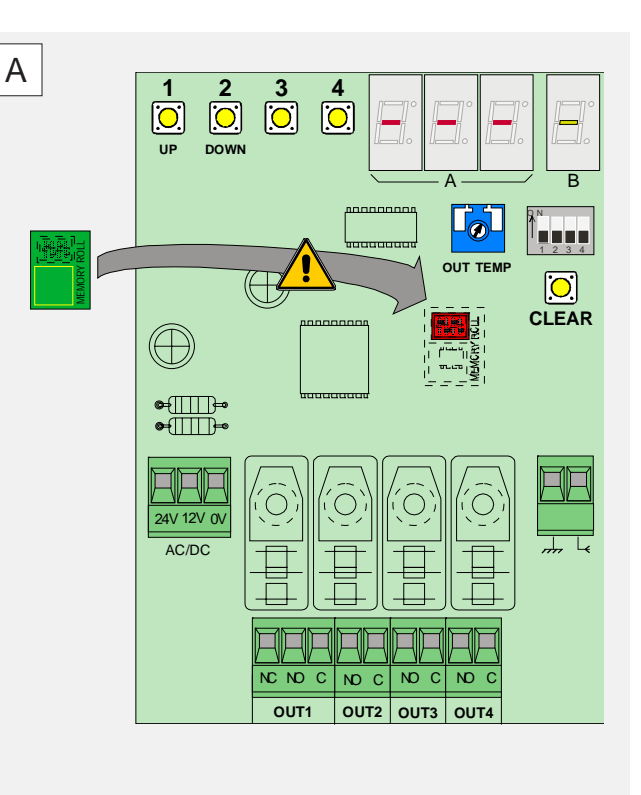

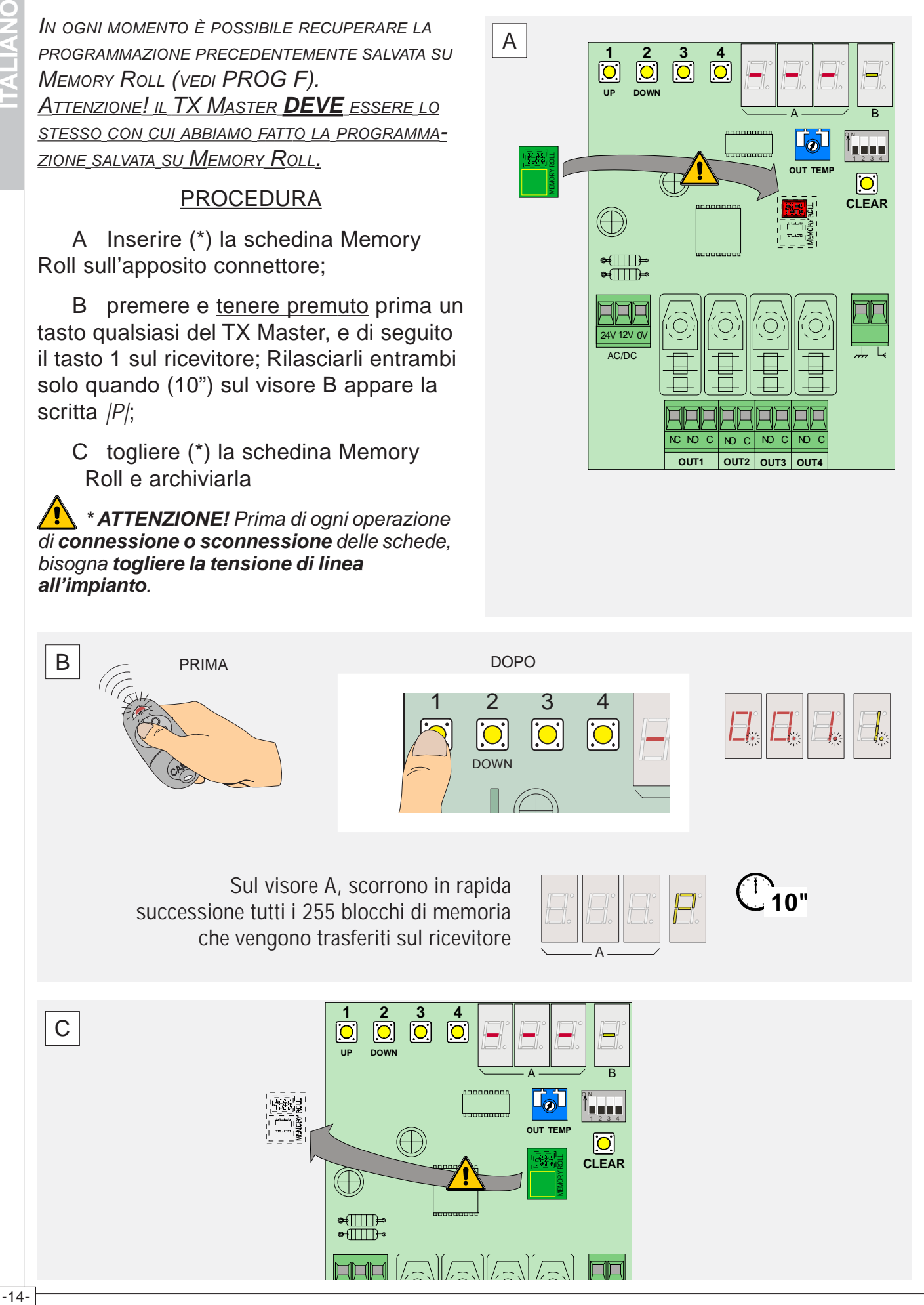

#### **DATI TI TECNICI**

FREQUENZA : 433.92 MHz IMPEDENZA INGRESSO : 52 Ohm SENSIBILITA' 1mV PER SEGNALE A BUON FINE PORTATA MEDIA 100 ÷ 150 m CON ANTENNA MODULAZIONE : OOK ASSORBIMENTO A RIPOSO : 100 mA ASSORBIMENTO A CANALE ATTIVO : 175mA N° CANALI : 4 CONTATTO RELE' : 10° 250V TEMPERATURA DI ESERCIZIO : -25° +70°

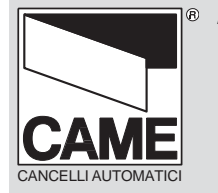

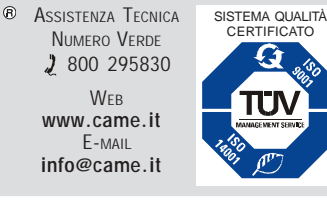

 $\boldsymbol{\mathcal{G}}$ TΓN

**CAME** CANCELLI AUTOMATICI S.P.A. DOSSON DI CASIER (**TREVISO**)  $(1+39)$  0422 4940  $(1+39)$  0422 4941  $(439)$  02 26708293 (+39) 02 25490288 **CAME** SUD S.R.L. **\_\_\_\_\_\_\_\_\_\_\_\_\_\_\_\_\_NAPOLI**  $\sqrt{(+39)}$  081 7524455  $\sqrt{(+39)}$  081 7529109 **CAME** (AMERICA) L.L.C.**\_\_\_\_\_\_\_\_\_MIAMI** (**FL**)  $(+1)$  305 5930227  $\rightarrow$  (+1) 305 5939823 **CAME** AUTOMATISMOS S.A**\_\_\_\_\_\_\_\_\_MADRID**  $2 (+34) 091 5285009$   $\rightarrow$  (+34) 091 4685442<br>CAME BELGIUM\_\_\_\_\_\_\_\_\_\_\_\_LESSINES **CAME** BELGIUM**\_\_\_\_\_\_\_\_\_\_\_\_LESSINES**  $(1+32)$  068 333014  $\rightarrow$  (+32) 068 338019

**CAME** LOMBARDIA S.R.L.\_\_\_COLOGNO M. (**MI**) **CAME** FRANCE S.A.**\_\_\_**NANTERRE CEDEX (**PARIS**)  $(+33)$  01 46130505  $\Box$  (+33) 01 46130500 **CAME** GMBH**\_**\_\_\_KORNTAL BEI (**STUTTGART**) (+49) 07 11839590 - (+49) 07 118395925 **CAME** GMBH**\_**\_\_\_\_\_\_\_SEEFELD BEI (**BERLIN**)  $(+49)$  03 33988390  $\rightarrow$  (+49) 03 339885508 **CAME** PL SP.ZO.O**\_\_\_\_\_\_\_\_\_WARSZAWA** (+48) 022 8365076 (+48) 022 8369920 **CAME** UNITED KINGDOM LTD**\_\_\_NOTTINGHAM**  $(+44)$  01159 387200  $\rightarrow$  (+44) 01159 382694